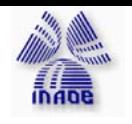

IRAF is a general Image Reduction and Analysis Facility, providing a wide range of image processing tools for the user

First time using IRAS:

- 1. Execute the command **mkiraf**
	- •It creates a file called login.cl and a directory called UPARM
	- •Login.cl  $\Rightarrow$  File executed at IRAF start-up time
	- $\bullet$ UPARM: It is used by IRAF to save the customized parameters files
	- $\bullet$ After that : choose a graphic terminal type: gterm, xterm, **xgterm...**

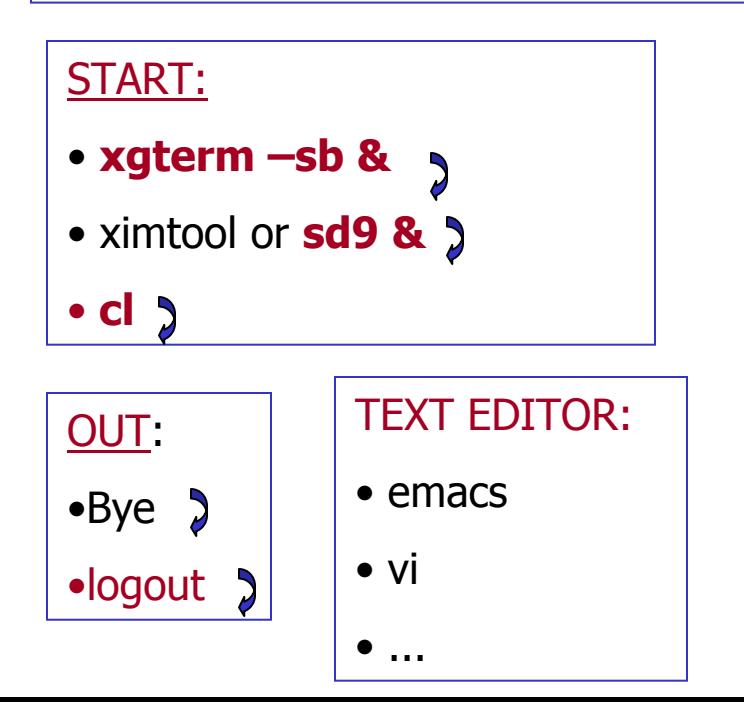

### **RECOMMENDED BIBLIOGRAPHY**

- A beginner's Guide to Using IRAF (Jannette Barnes)
- A User's Guide to Stellar CCD Photometry with IRAF( P. Massey, L.E. Davis, Apr 1992)
- A User's Guide to CCD Reduction with IRAF by P. Massey, Feb 1997
- •Cleaning Images of Bad Pixels and Cosmic Rays by L. Wells, Sept 1994
- http://www.iac.es/galeria/ncaon/IRAFSoporte/Iraf-Manuals.html#Packages

### **Modifying the login.cl**

**emacs login.cl**  $\rightarrow$ 

**And follow the red notes**

•**Uncomment (no #) the important parameters**

•**Change the "imtype" parameter**

•**Configure the printer**

•**Configure the text editor**

> Then, we are ready to start to work!!!

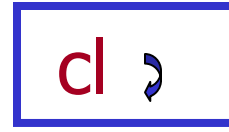

# LOGIN.CL -- User login file for the IRAF command language. # Identify login.cl version (checked in images.cl). if (defpar ("logver")) logver <sup>=</sup>"IRAF V2.11 May 1997" set home  $=$  "/home/ovega/"  $set$  imdir  $=$  "HDR\$pixels/"  $set$  uparm  $=$  "home\$uparm/" set userid  $=$  "ovega" # Set the terminal type. if (envget("TERM")  $==$ "sun") { if (!access (".hushiraf")) print "setting terminal type to xgterm..." stty xterm } else { if (!access (".hushiraf")) print "setting terminal type to xgterm..." stty xterm } # Uncomment and edit to change the defaults.  $set$  editor  $=$  emacs set printer  $=$  lpr  $#set$   $= imt800$  $#set$  stdimcur = stdimage set stdplot  $=$  lpr  $#set$  clobber  $= no$ 

 $#set$  filewait  $=$  yes

 $\#set$  cmbuflen  $= 512000$  $\#set$  min lenuserarea  $= 64000$ 

**set imtype <sup>=</sup>"fits,inherit"**

# **cl Mensage:**

Welcome to IRAF. To list the available commands, type ? or ??. To get detailed information about a command, type `help command'. To run a command or load a package, type its name. Type `bye' to exit a package, or `logout' to get out of the CL. Type `news' to find out what is new in the version of the system you are using. The following commands or packages are currently defined:

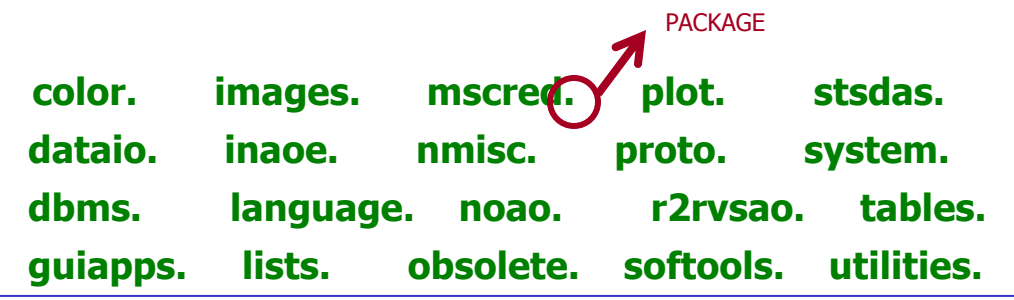

### **Moving inside IRAF:**

Directories: **cd, ls, del, mkdir, imdelete** ...

**name.= Package** = set of task which made a determined procesess, x ej. Data reduction

**name = task**

**helps** name= information of name (task or package)

- **?** : list the tasks in the package
- ¾ Redirection command (like en UNIX), x Ej **ls \*.dat > data , help task |lprint dev=<lpr>**
- $\triangleright$  reference : If I only know part of the task name

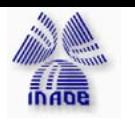

# **Laboratory 28th International School for 28th International School for**

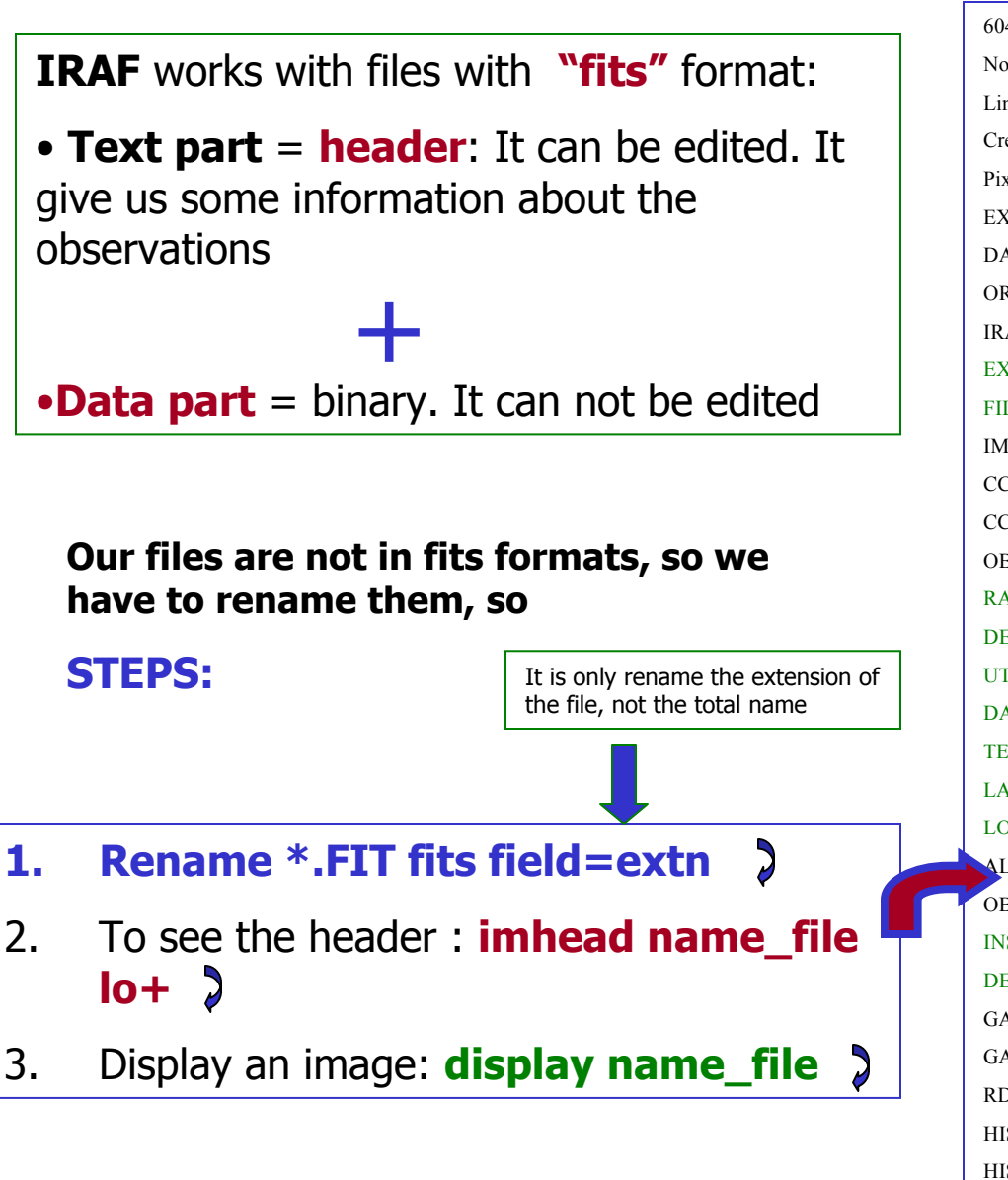

```
6047O[1024,1024][real]: NGC7006
                                                      No bad pixels, min=0., max=0. (old)
                                                      Line storage mode, physdim [1024,1024], length of user area 2673 s.u.
                                                      Created Wed 21:48:03 27-Jul-2005, Last modified Wed 21:44:45 27-Jul-2005
                                                      Pixel file "6047O.fits" [ok]
                                                      EXTEND = F / File may contain extensionsDATAE = '2005-07-26T23:28:22' / Date FITS file was generated
                                                      ORIGIN = 'NOAO-IRAF FITS Image Kernel July 2003' / FITS file originator
                                                      IRAF-TLM= '21:44:45 (27/07/2005)' / Time of last modification
                                                      EXPTIME = 300FILTER = 'V'IMAGETYP= 'OBJECT 'CCDSUM = '11'CCDSEC = [1:1024,1:1024]OBIECT = 'NGC7006'RA = '21:01:29.00'DEC = '16:11:15.00'UT = '11:20:11'DATE-OBS= '2001-05-28'TELESCOP= 'OAN/SPM 1.5-m'LATITUDE= '+31:02:39'
                                                      LONGITUD= '-115:27:49'ALTITUDE= 2800OBSERVER= 'Vahram Chavushyan'
                                                      INSTRUME= 'RUCA 'DETECTOR= 'SITe1 1k'GAINMODE= 1
                                                      GAIN = 5
                                                      RDMOISE = 14.5HISTORY PMIS macros of 2001-01-23HISTORY Written by Stephen Levine
                                                      HISTORY Modified by Gaguik Tovmassian
the file, not the total name \left\vert \right. \left\vert \right. \left
```
HISTORY Modified by Alan Watson & Michael Richer

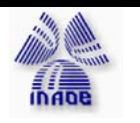

**Peduction: We are the Contract ON Set of the Contract ON Set of the Contract ON Set of the Contract ON Set of the Contract ON Set of the Contract ON Set of the Contract ON Set of the Contract ON Set of the Contract ON S** 

Now, we have the data ready to work with:

### **STEPS:**

- **1. REDUCTION PROCCES= Subtract all the noise that the instrumental part (telescope + CCD...) introduce**
- **2. PHOTOMETRY = Calculate the instrumental magnitudes and transform them in real apparent magnitude**

### **REDUCTION:**

### **NOISES:**

- **1. Bias** : It has to be removed from all the data
- **2. Dark current** : It has to be removed from all the data excepts the bias frames
- **3. Flat- fielding** : It depends on the filter. We have to create a flat field frame for each filter, and divide each frame of the objects by its corresponding flat

### **4. Cosmic rays**

### **PACKAGE = CCDRED**

Where? : **NOAO IMRED I CCDRED** 

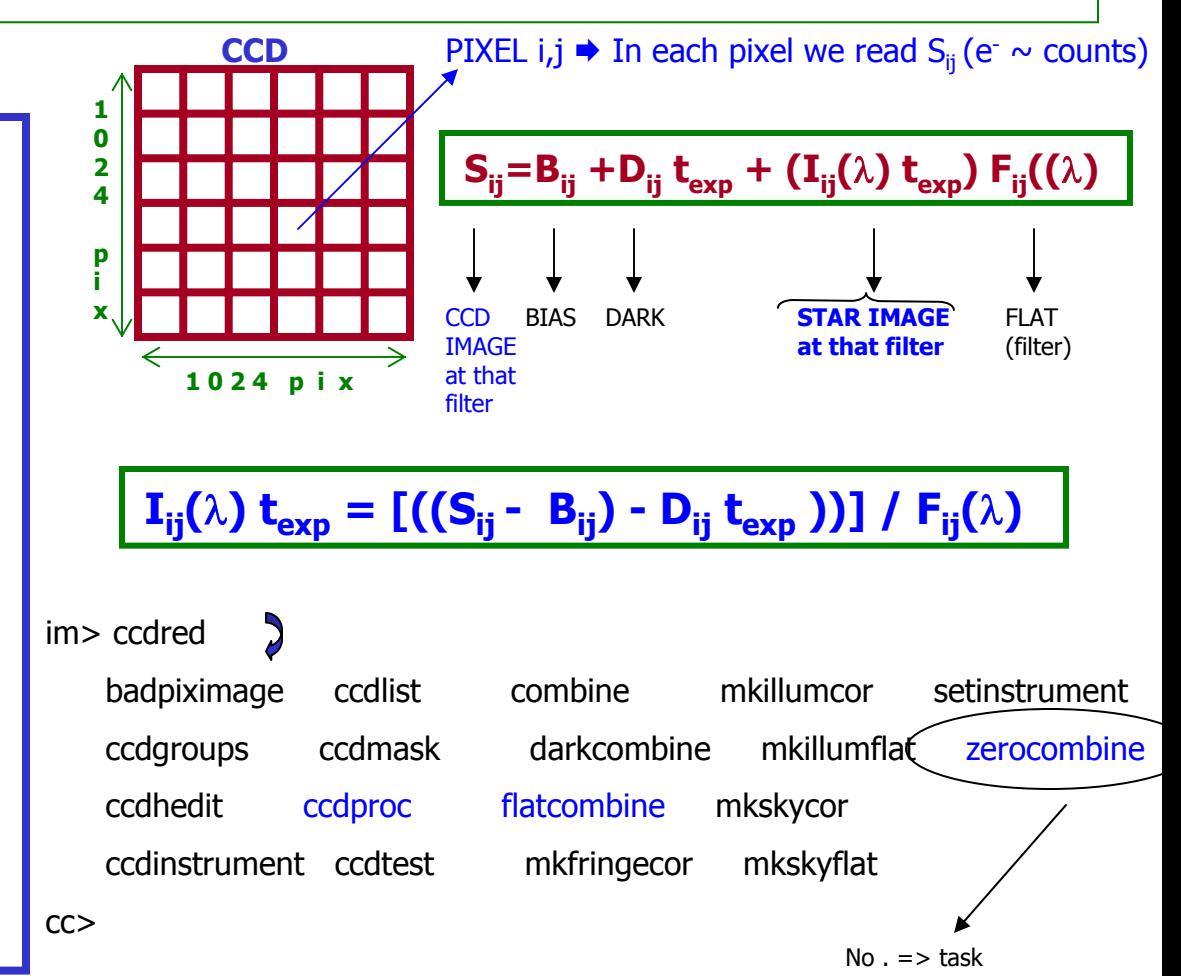

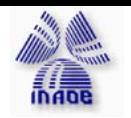

1.-

# **Reduction:**

### **STEPS:**

### **Tasks:**

- 1. Combine bias to make a bias frame : zerocombine
- 2. Remove bias from all files : ccdproc
- 3. Combine flat for each filter : Flatcombine
- 4. Divide by flat all the images (filter): ccdproc

### **Check in the log file**

**what files are bias : \*b.fits**

**What files are flats : \*.f.fits**

**What files are objects: \*o.fits**

It is a very good idea if we check the images, using the DISPLAY task, IMEXAMINE task , or IMARITH task. If any image has any problem, it is better to eliminate it DO NOT WORRY ABOUT SPENDING TIME, IT IS IMPORTANT TO DO/IT!

Combine bias: zerocombine

•Make a file ls \*.fits > **tobias.lis** = It contains the files to remove the average bias frame.

• ls \*b.fits >**bias.lis** => It cointains bias files that I will combine with **"zerocombine**". OUTPUT : **Zero.fits** = **average bias frame** 

**im> epar zerocombine** 

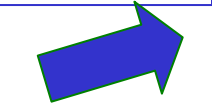

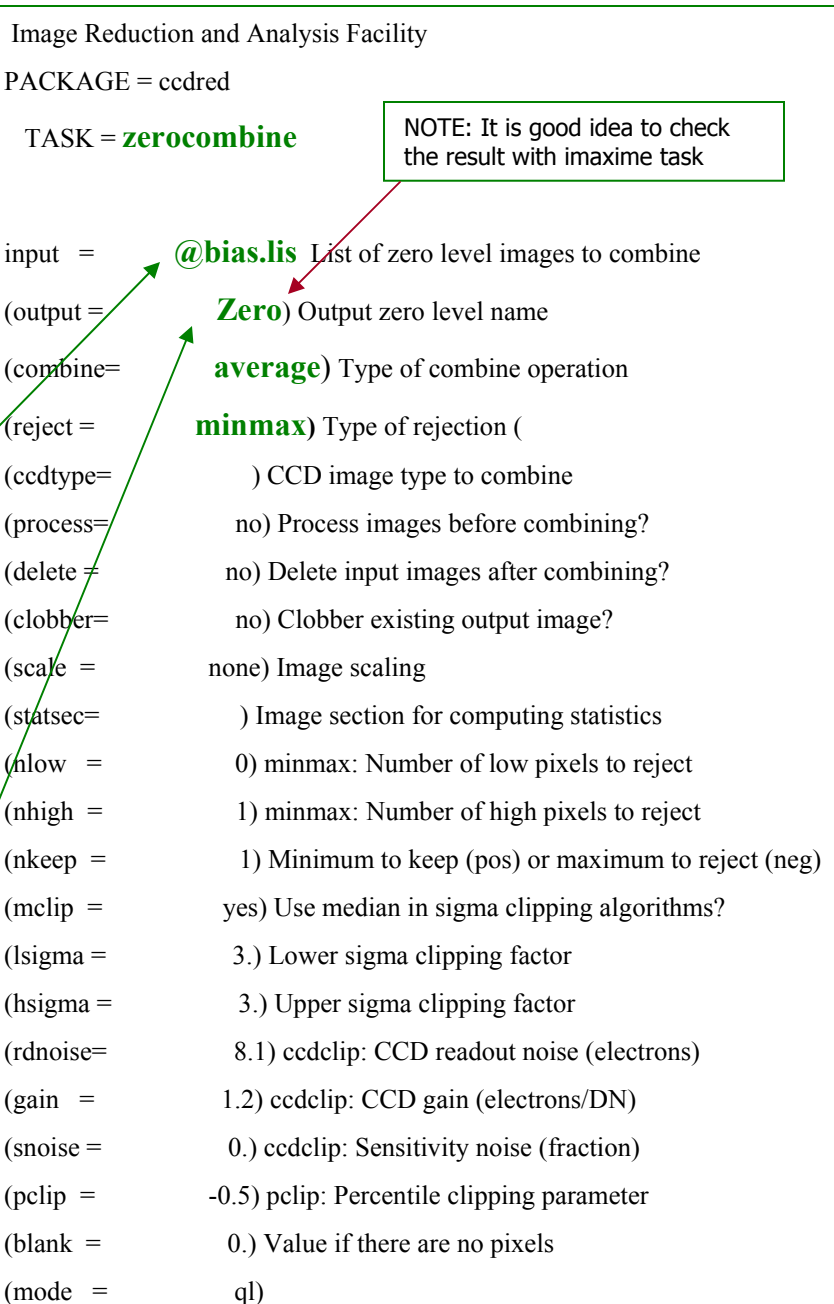

#### **: go => Save and run**

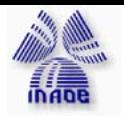

2.-

# **Peduction: We are the Constant Office School for School for Astronomers, 2005**

### **SUBSTRACTING THE BIAS: CCDPROC**

 $im$ > epar ccdproc  $\bigtriangledown$ 

• File **tobias.lis**

•Frame **Zero.fits**

•Determine which part of the chip contain useful data

 $\bullet$ "trim sec = section of raw image that will be saved [1:1024,1:1024]

•"biassec" = section used in the bias level [1025:1072,1:1024]

These information are in the headers

#### I R A F

PACKAGE = ccdred

**TASK = ccdproc**

images (output

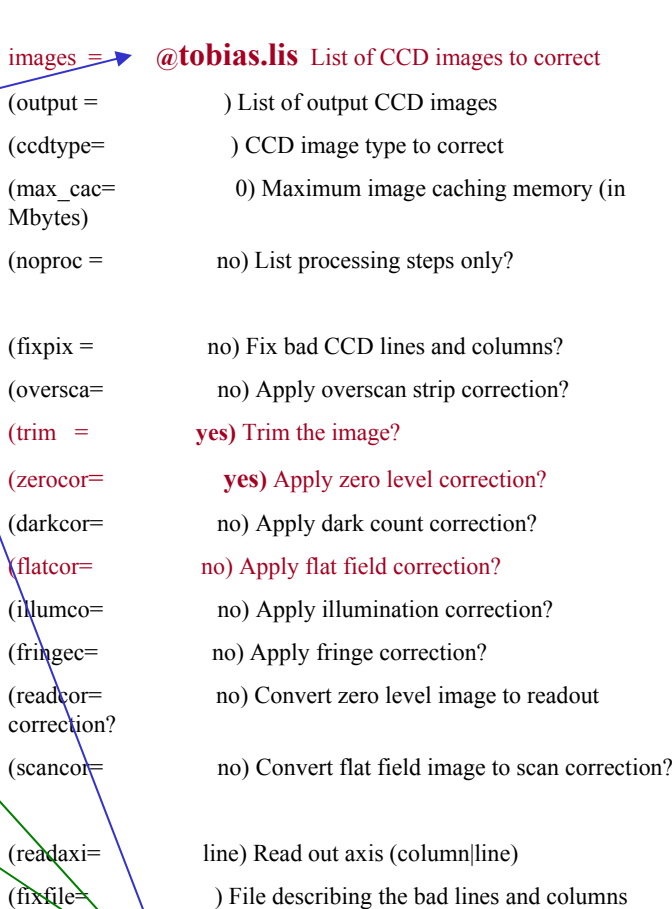

(biassec= **[1025:1072,1:1024])** Overscan strip image section

 $(\text{trimsec} = \mathbf{1}) \cdot \mathbf{1} \cdot \mathbf{1} \cdot \mathbf{$ 

 $(zero = 2 \times 2 \times 2 \times 1)$  Zero level calibration image

# (cont. ccdproc)

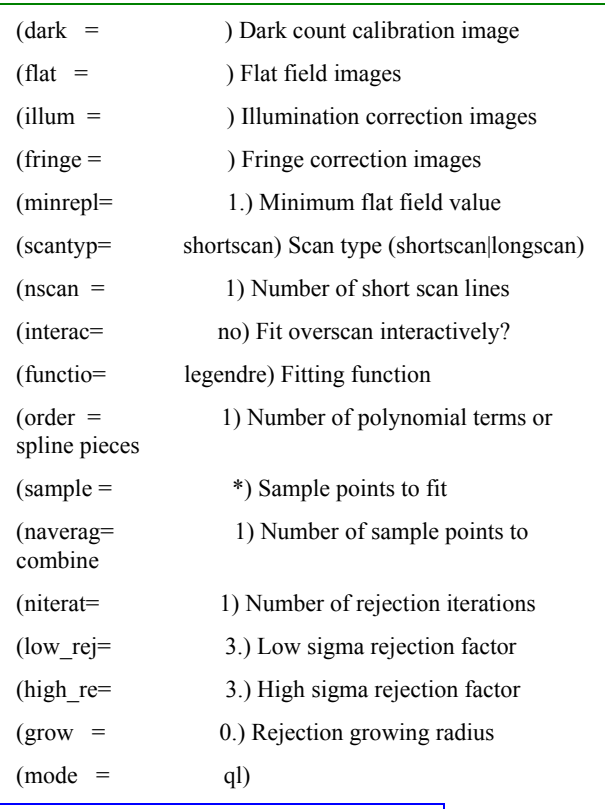

**:go = > Save and run**

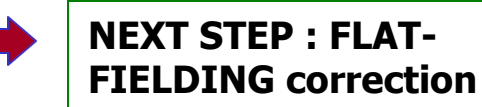

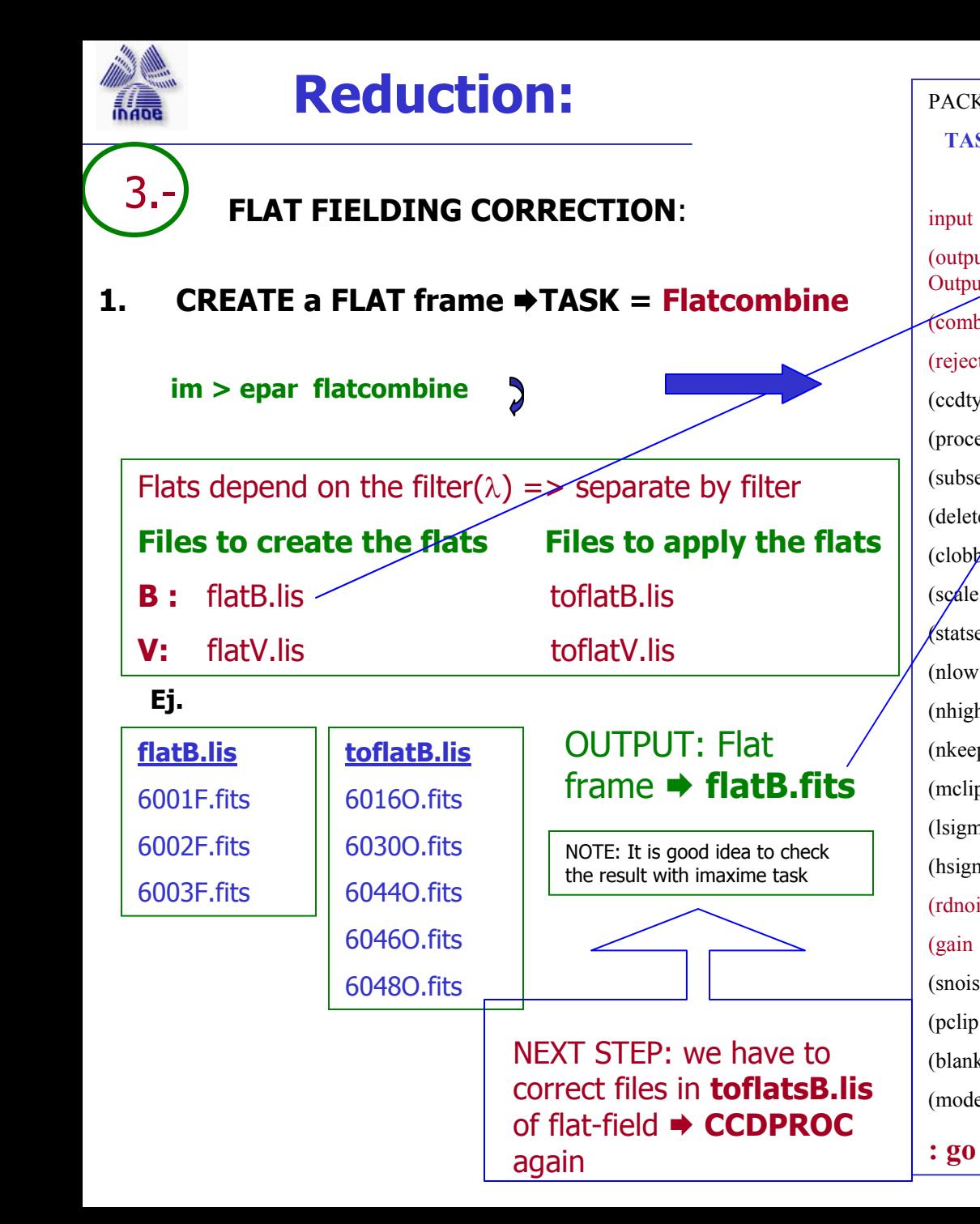

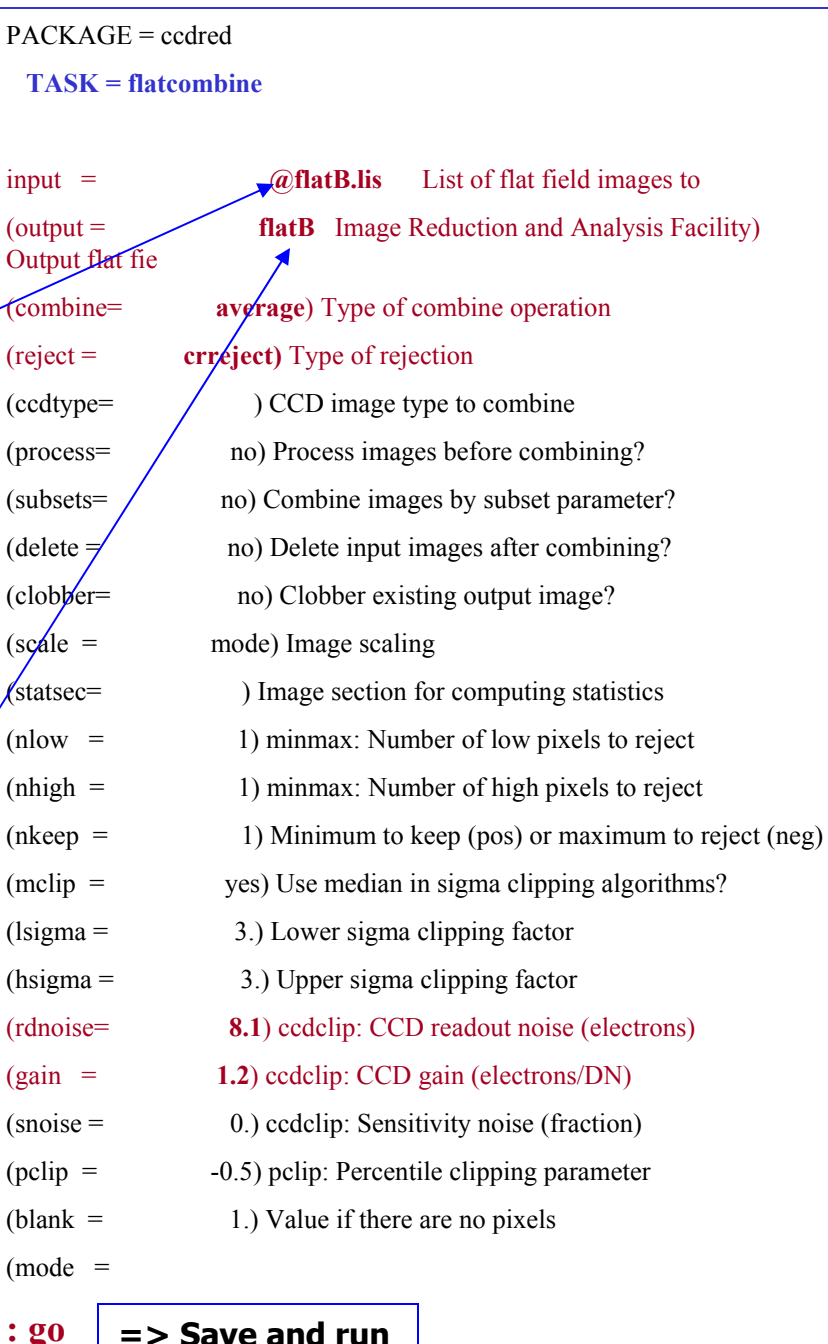

# **Reduction:**

### **FLAT FIELDING CORRECTION**:

**2.** Divide by the flat-field  $\blacktriangleright$  **TASK** = ccdproc

**im> epar ccdproc**

3.-

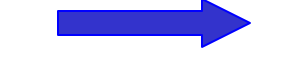

**Files to appy the flats : toflatsB.lis Average Flat frame to use: flatB.fits**

**REPIT the process for all the filters...**

**CHECK** that all the images look like well.

- •Display the images
- •Look for error... (dust grains, fringes...)

•Headers

•Imexam...

NEXT STEP Cosmic rays corrections

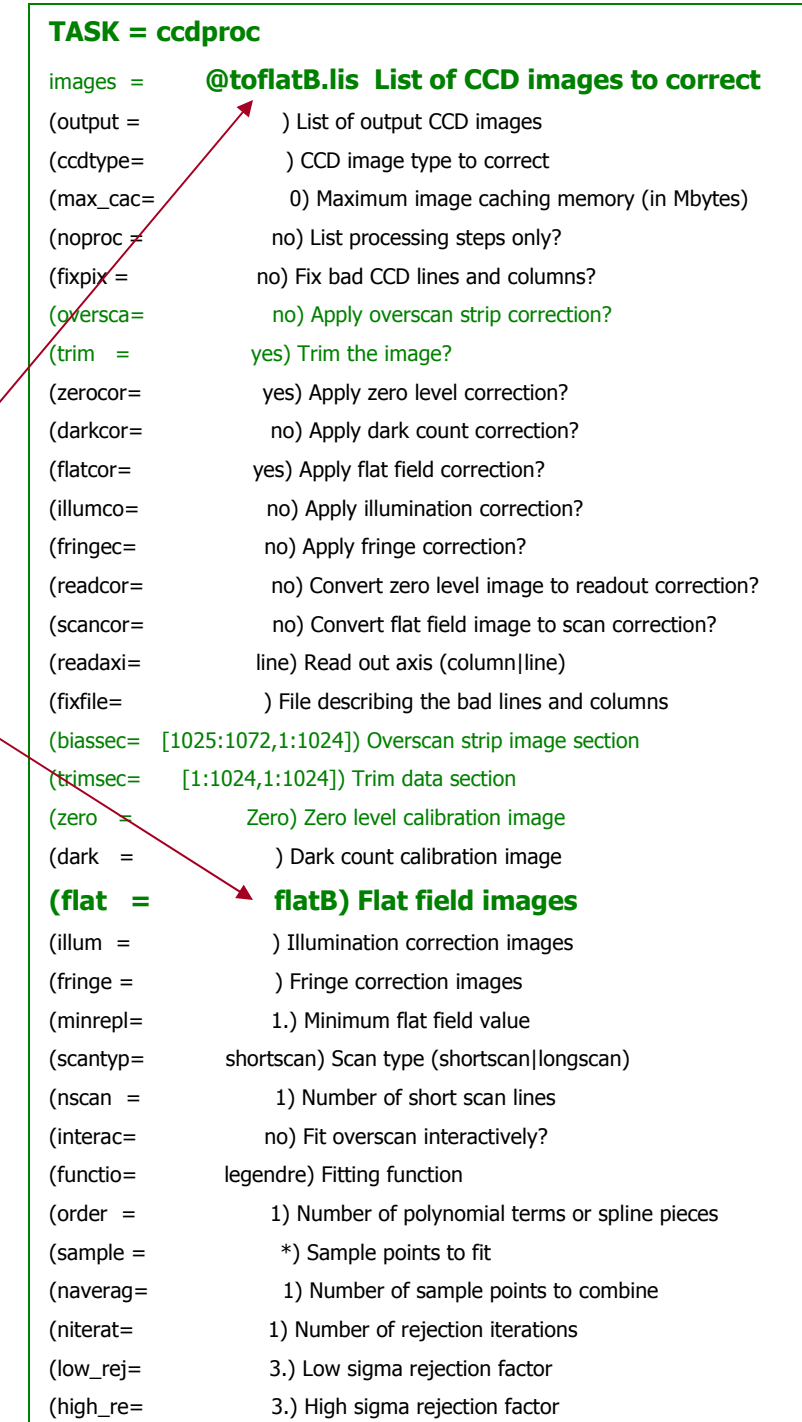

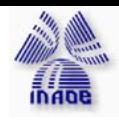

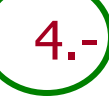

 **Cosmic rays:** Random events which can occur at any place on an image. They are not correcting by F-F. So we have to use other methods to clean our image.

Normally they are seen as one very hot pixel

How to prevent them!

**Cosmic rays:** make several exposition and made an average image.

**Bad pixels:** several images lightly shifted each other, and combine.

If it is not possible : Use the task **cosmicrays**

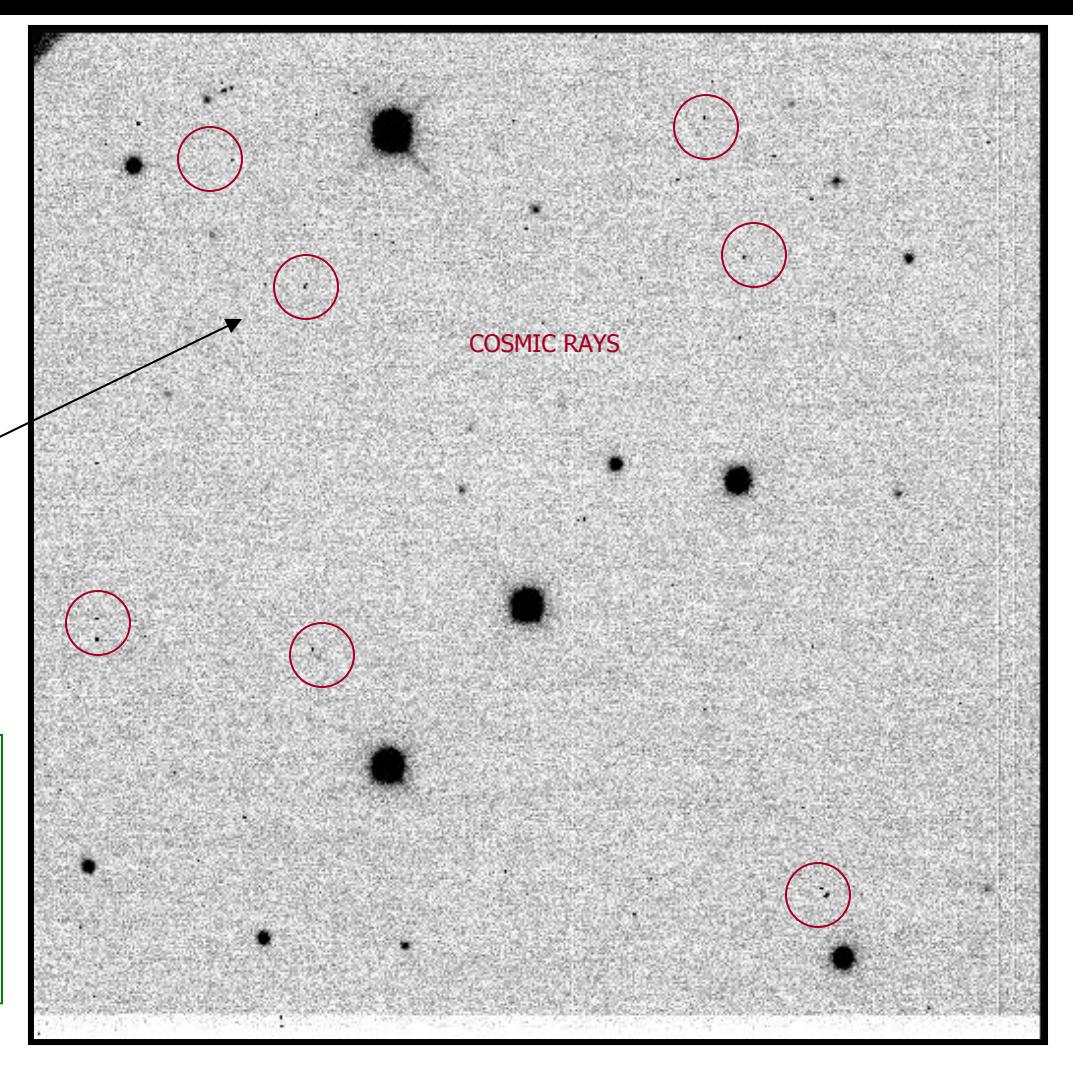

### HOMEWORK!!!!!

Use help and

Cleaning Images of Bad Pixels and Cosmic Rays Using IRAF by Lisa Wells

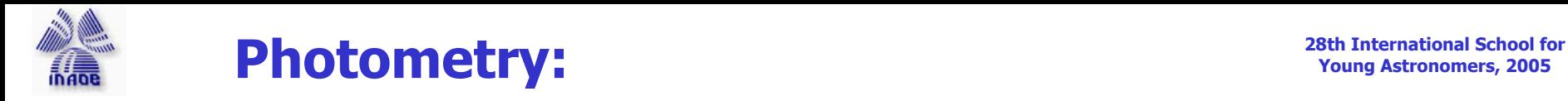

### **Photometry: Calculate the Instrumental Magnitudes**

•We are going to make **photometry of simple stars => Package: Apphot (aperture photometry)**

•If we want to make crowed fields photometry  $\Rightarrow$  package : Digiphot

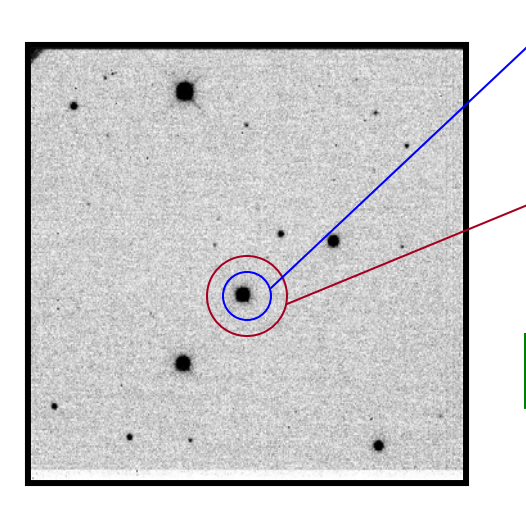

**Aperture:** We integrate all the counts inside the aperture = star + background counts = A1

**Background annulus**: We integrate all the counts in this  $annulus = background counts =$ A2

**STAR COUNTS = A1-A2**

#### **PROBLEM in IRAF**

- **There is not a good method to select the correct value for the aperture**
- **Too high aperture => errors by bad flat-fielding correction, bad pixels, cosmic rays…**

•**Too low aperture => we could not include all the energy from the star.**

### **STEPS**

- 1. Put in the headers all the values that the task will need
- 2. In each finding chart, choose the stars that we want to calculate the photometry
- 3. Calculate the apertures, and background annulus for each star in the frame
- 4. From those, choose an average value for the aperture and background annulus
- 5. Fill the parameters files that the tasks will need
- 6. RUN THE TASK which calculates the aperture magnitude for each star = **phot**

### **Package:**

**cl> dighiphot > apphot > epar phot >** 

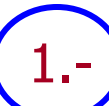

**Check the header and introduce the things that you need:**

•Coordinates (RA, DEC)

•**UT**

•**Siderial time**

•**Epoch**

•Observatory parameters

•**Exposure times**

•**Date-obs**

•CCD parameters (gain, RN...)

•Filter  $(10=B, 20=V)$ 

**•Airmass** (need the coordinates and the TS)

**How to check in the header: imhead name lo+**

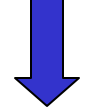

**BUT, not for the airmass**

**CHECK the log file: In all of them** 

**you will have some information** 

**AIRMASS calculation:**

- •It need the **Siderial Time** of the exposition
- •It is not usually in the header
- •We have to calculate it

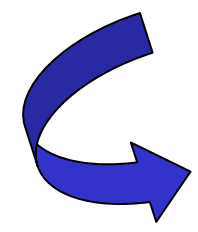

**How to introduce the values :**

**hedit \*.fits "name parameter" ' value'** add+ ver- up+ show+

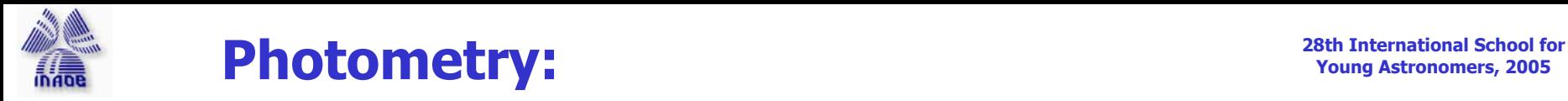

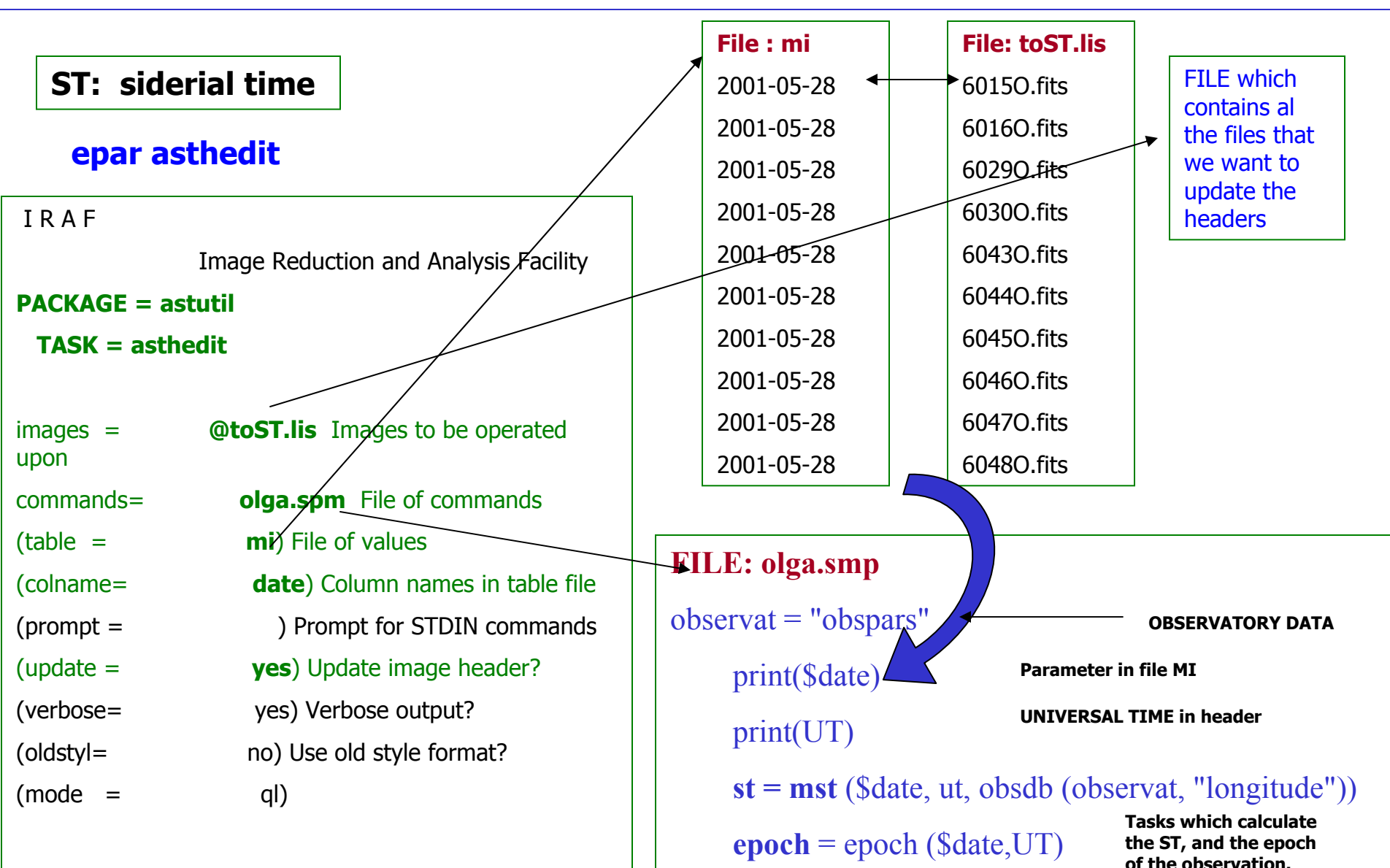

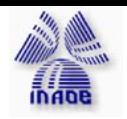

# **Photometry:** *Photometry:*

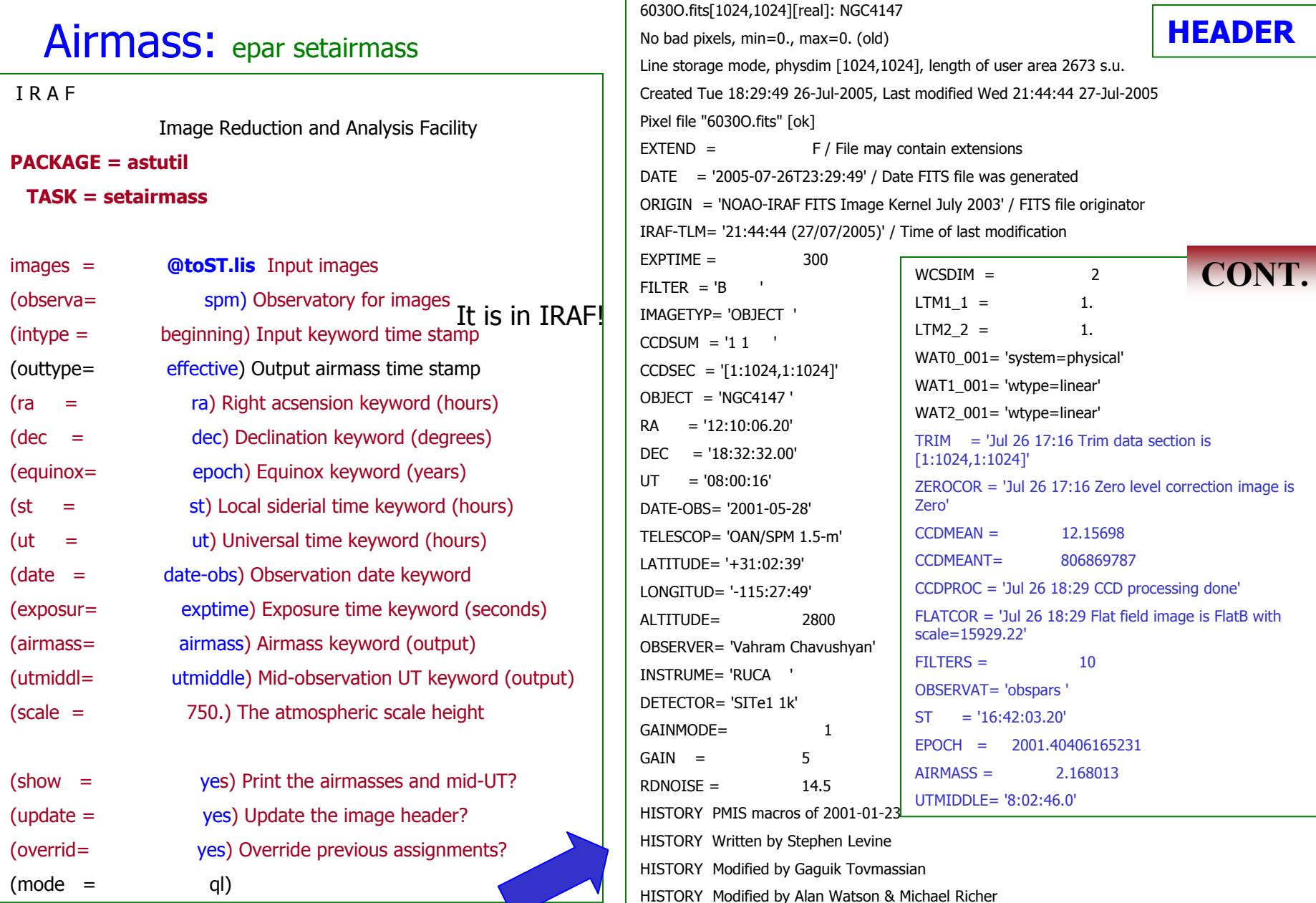

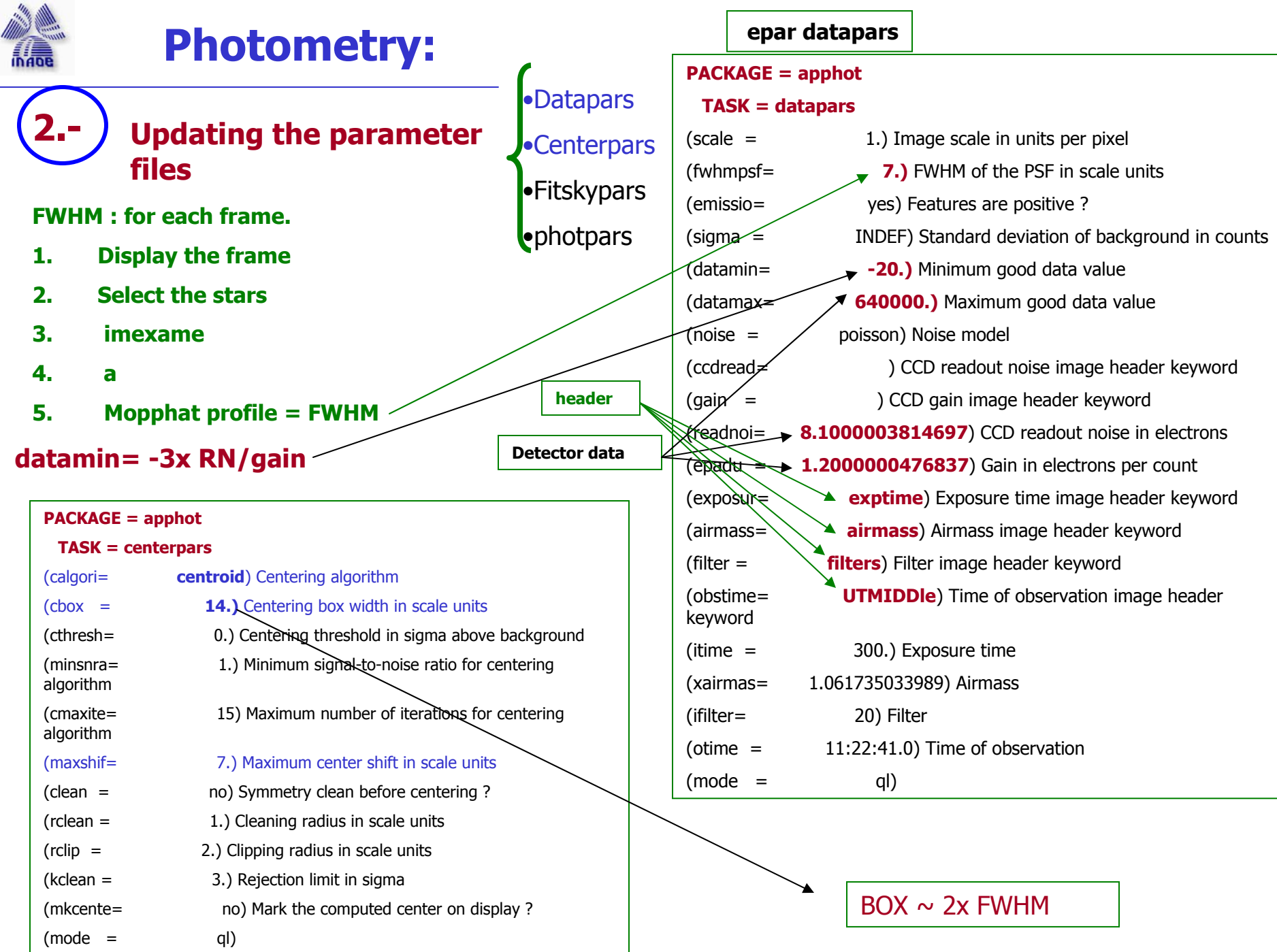

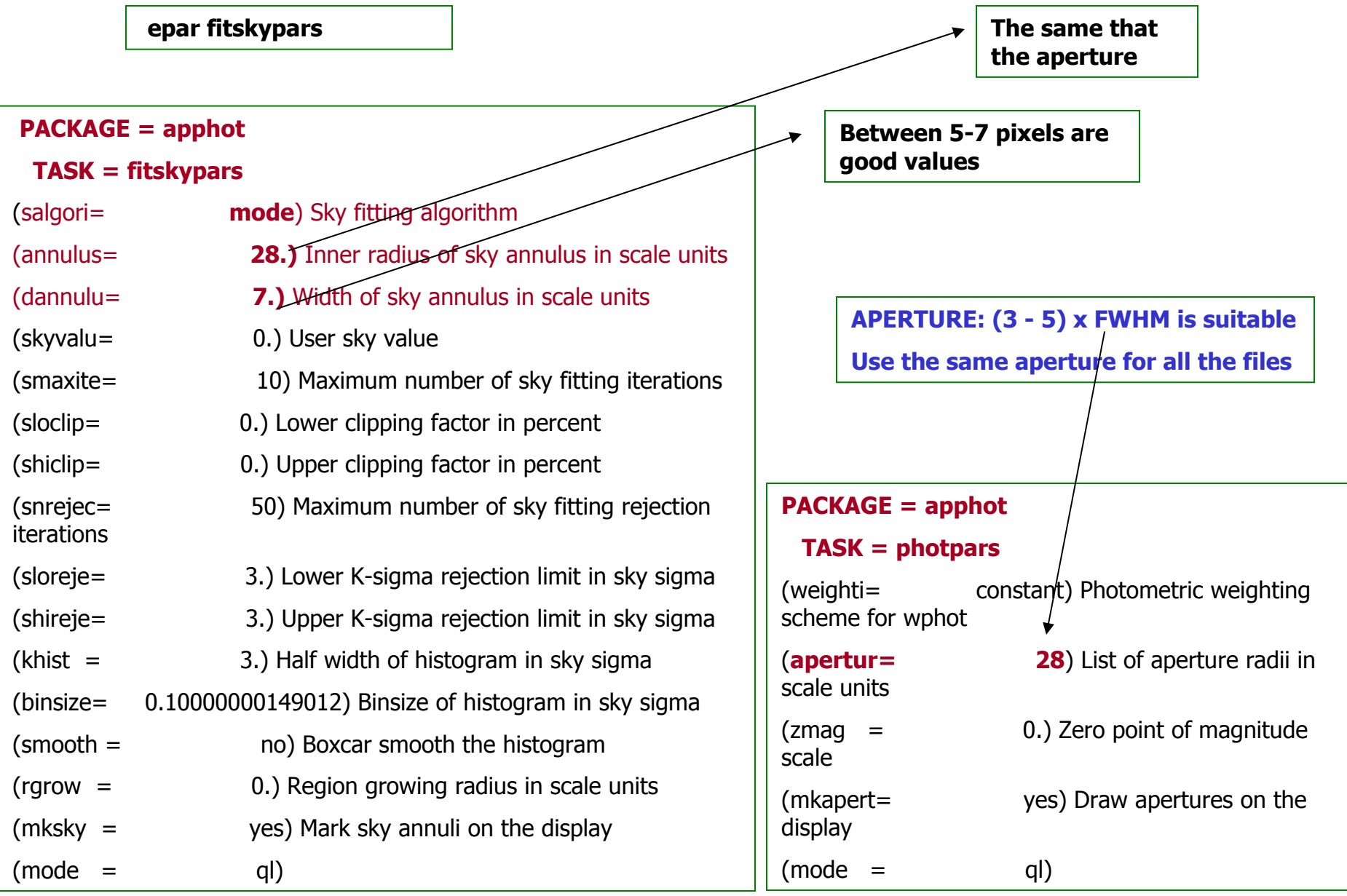

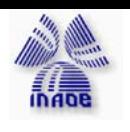

# **Photometry:**

### **At last photometry!!! Task= phot**

- 1. Choose the standard stars frames
- **2. ap> display name\_field**
- **3. ap> phot name\_field**
- **4. ap> Interactive mode: mark and space bar... q and w..**
- **5. ap> display new object... And so on...**

Do it for all the object frames.

It everything it is  $ok \Rightarrow output =$ **name\_field.mag.1**...

### **OUTPUT: file.mag.1 M**

Watch out!!!! **Use the finding charts and mark which are the stars and the position**.

You have to be secure which are the stars!!!!

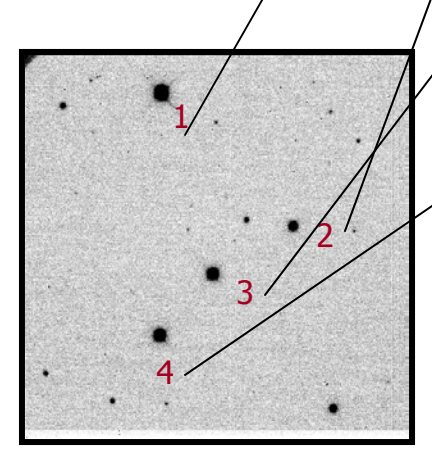

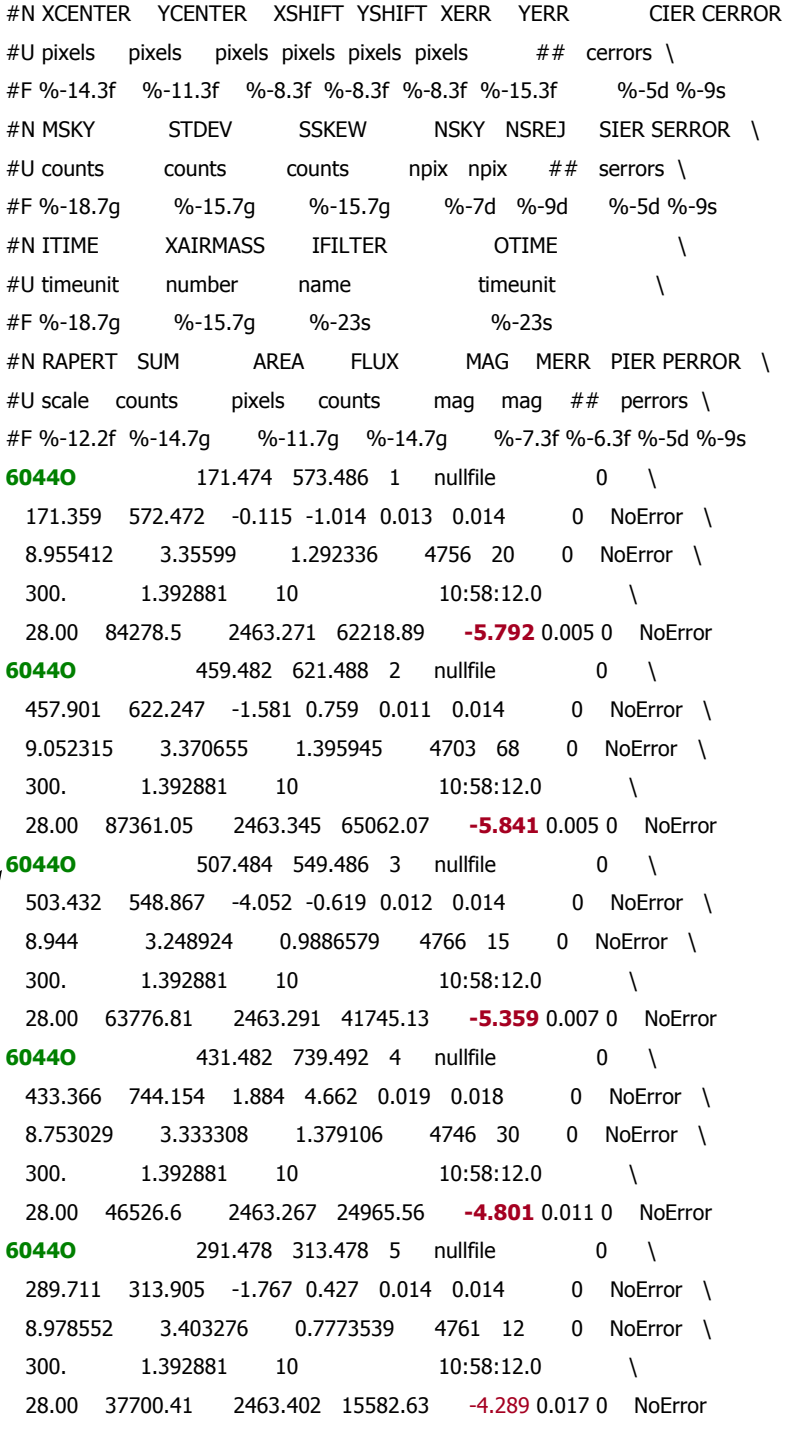

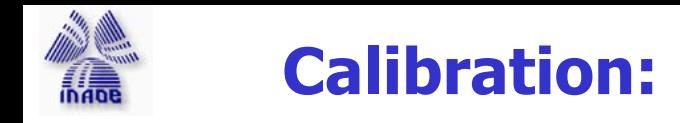

Now that we have instrumental magnitudes for our standard stars, we need to use these to find the transformations equations that will allow us to put our observations on the standard system.

**b = B+const+colorterm x (B-V) +Extinction x Airmass**

**v = V+const+colorterm x (B-V) +Extinction x Airmass**

Routines which do that are found in the **PHOTCAL** package

#### **STEPS:**

- 1. Create a catalogue that contains the magnitude and the color index of the standard stars on the standard systems (we have Landolt UBVRI standard) => it is included in IRAF = **nlandolt**
- 2. Create a "standard star observations" file which consist of the airmass, instrumental magnitudes and errors for each set of observations
- 3. Create a file containing the algebraic form of the transformation equations, and references to which columns in the tables contains which information.
- 4.Fit the transformation equations.

After that , you will need to create a "program star observations file" which consist of the airmass, instrumental magnitudes and errors for our problems stars. **And FINALLY you will then apply the transformations to these data.**

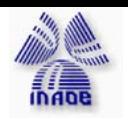

# **Calibration:**

2. Create a "standard star observations" file which consist of the air-mass, instrumental magnitudes and errors for each set of observations : **mknobsfile**

#### **epar mknobsfile**

#### **PACKAGE = photcal**

**TASK = mknobsfile**

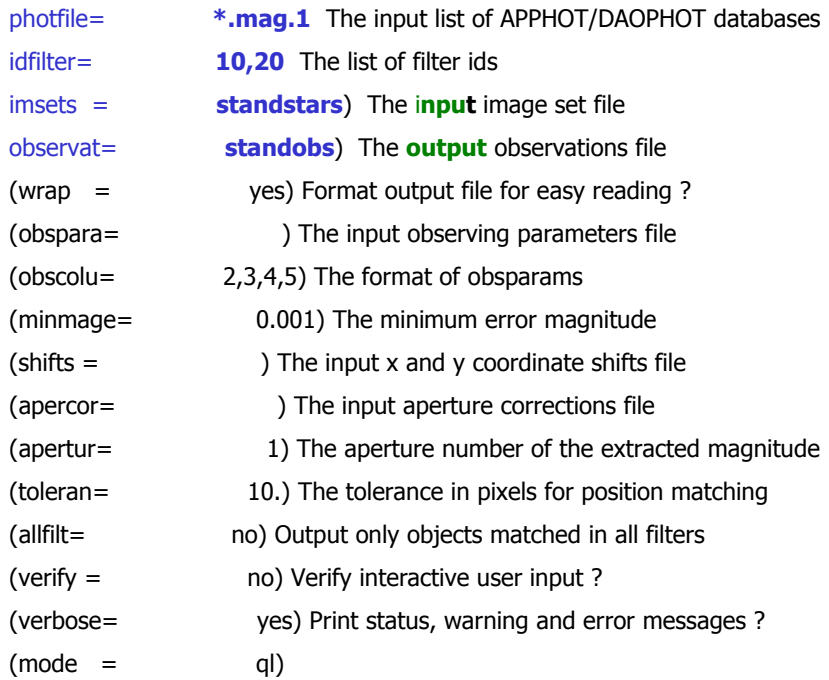

**FILE: standstars (input)**

PG1047+003 : **6016O 6015O**

PG1657+078 : **6044O 6043O**

### **FILE : standobs (output)**

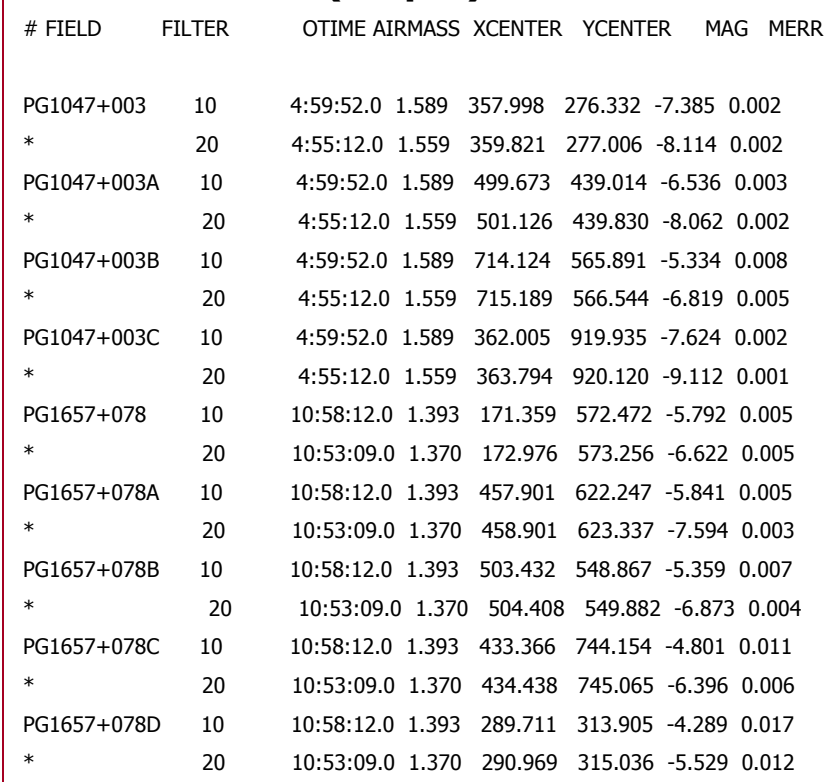

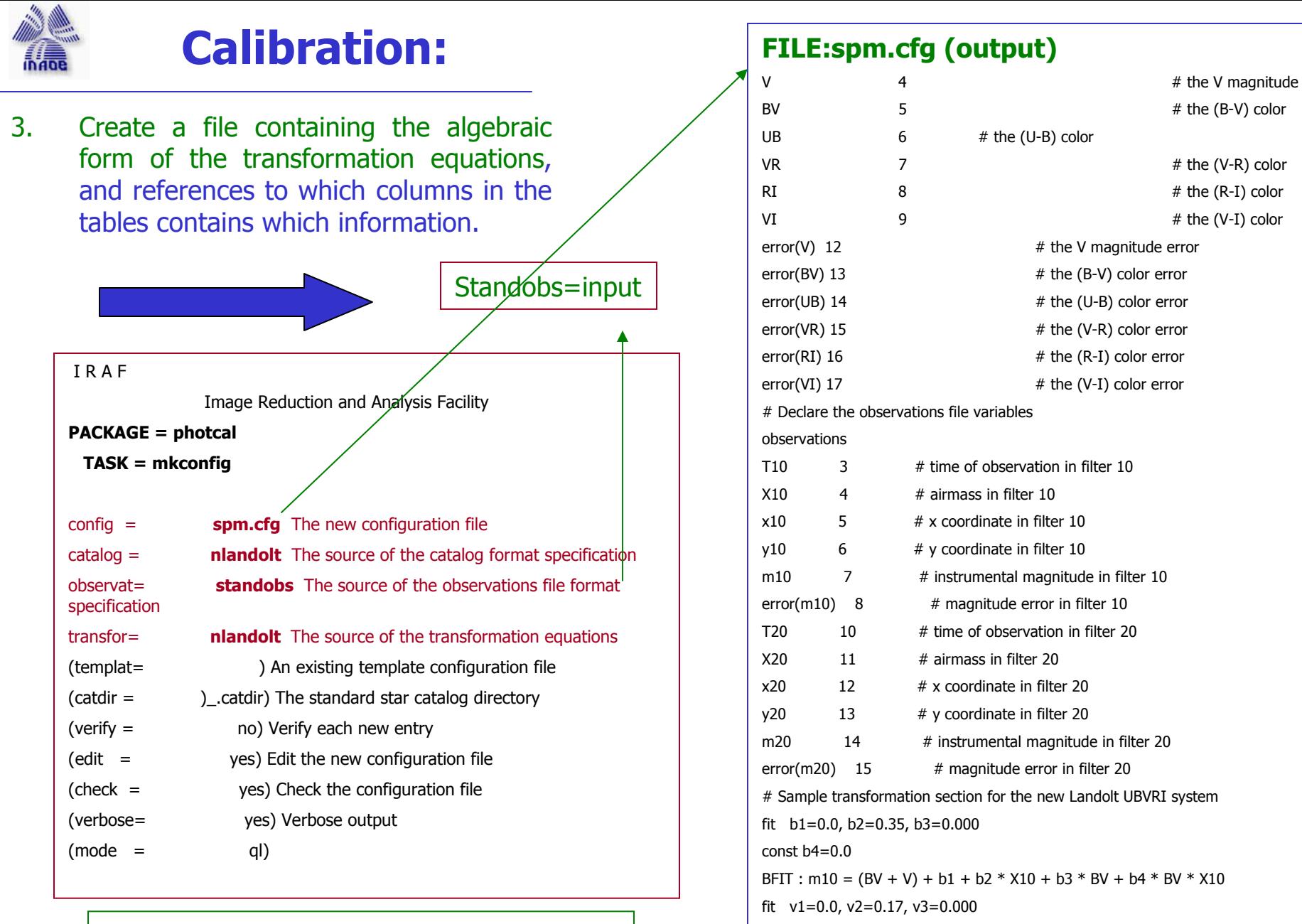

 $const$   $v4=0.0$ 

VFIT : m20 = V + v1 + v2 \* X20 + v3 \* BV + v4 \* BV \* X20

Watch out! We have to edit the output file and substitute **V by 20 and B by 10**

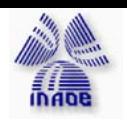

# **Calibration:**

### 4. Let's fit the equations of transformations.

Task = fitparams (d (delete),  $f$  (new fit))

#### **PACKAGE = photcal**

#### **TASK = fitparams**

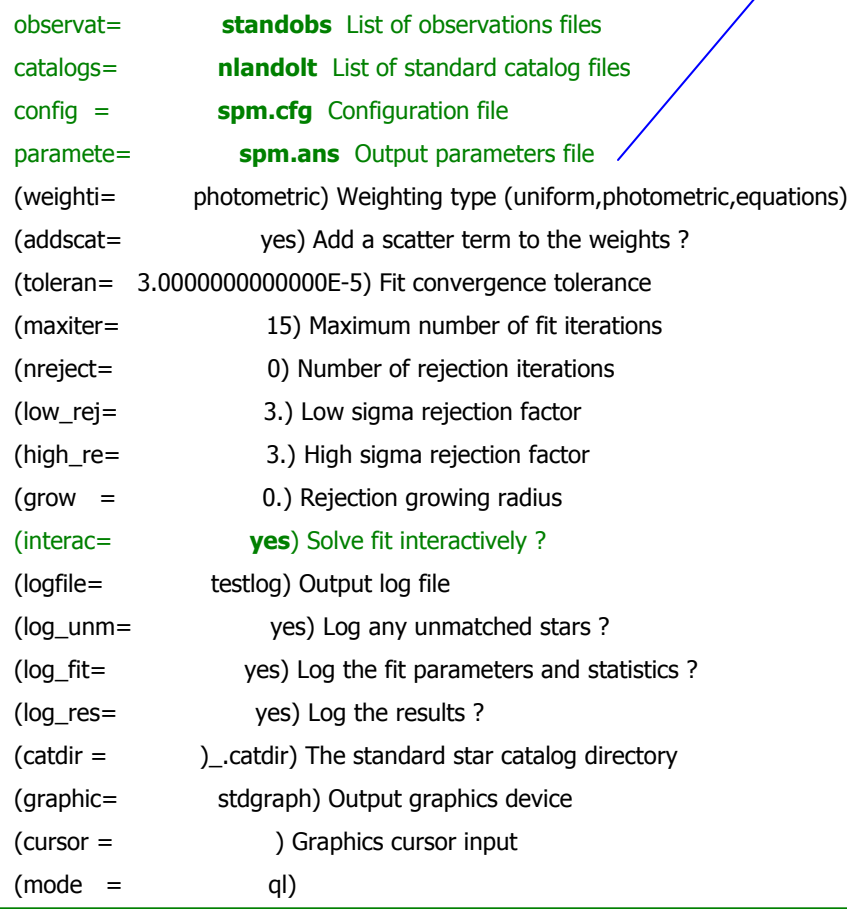

#### **FILE: spm.ans (output)**

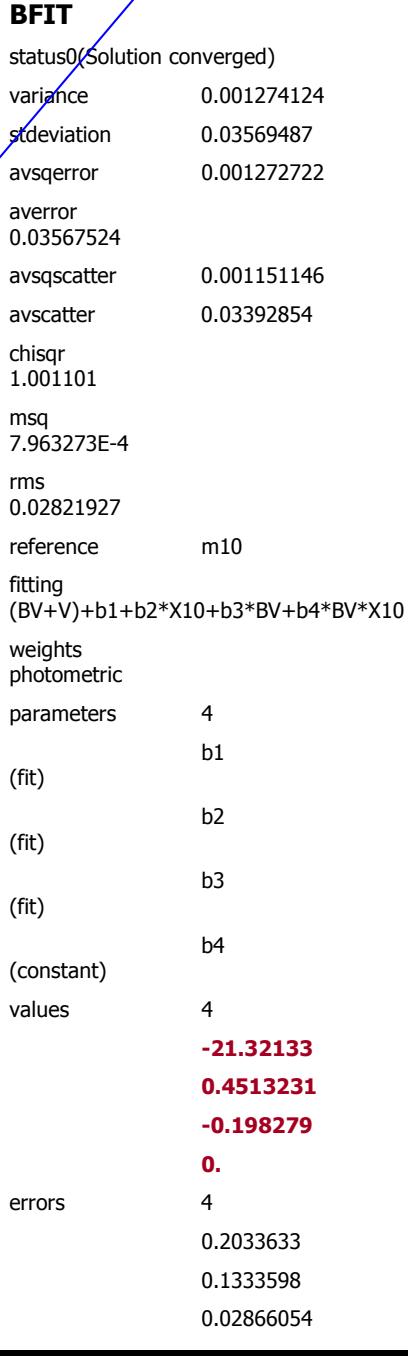

#### **VFIT**

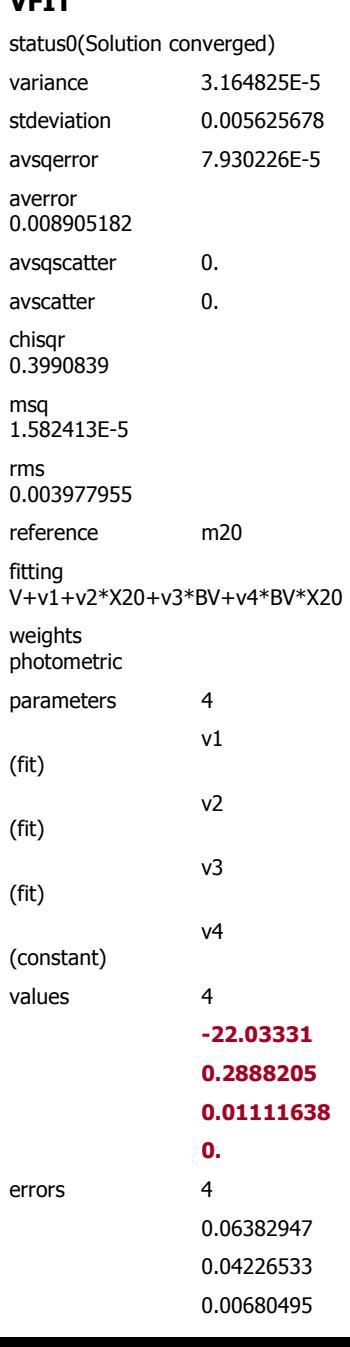

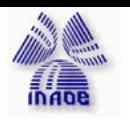

### **Photometry:**

After that , you will need to create a "**program star observations file**" which consist of the air-mass, instrumental magnitudes and errors for **our problems stars** (NGC7006 in our case)

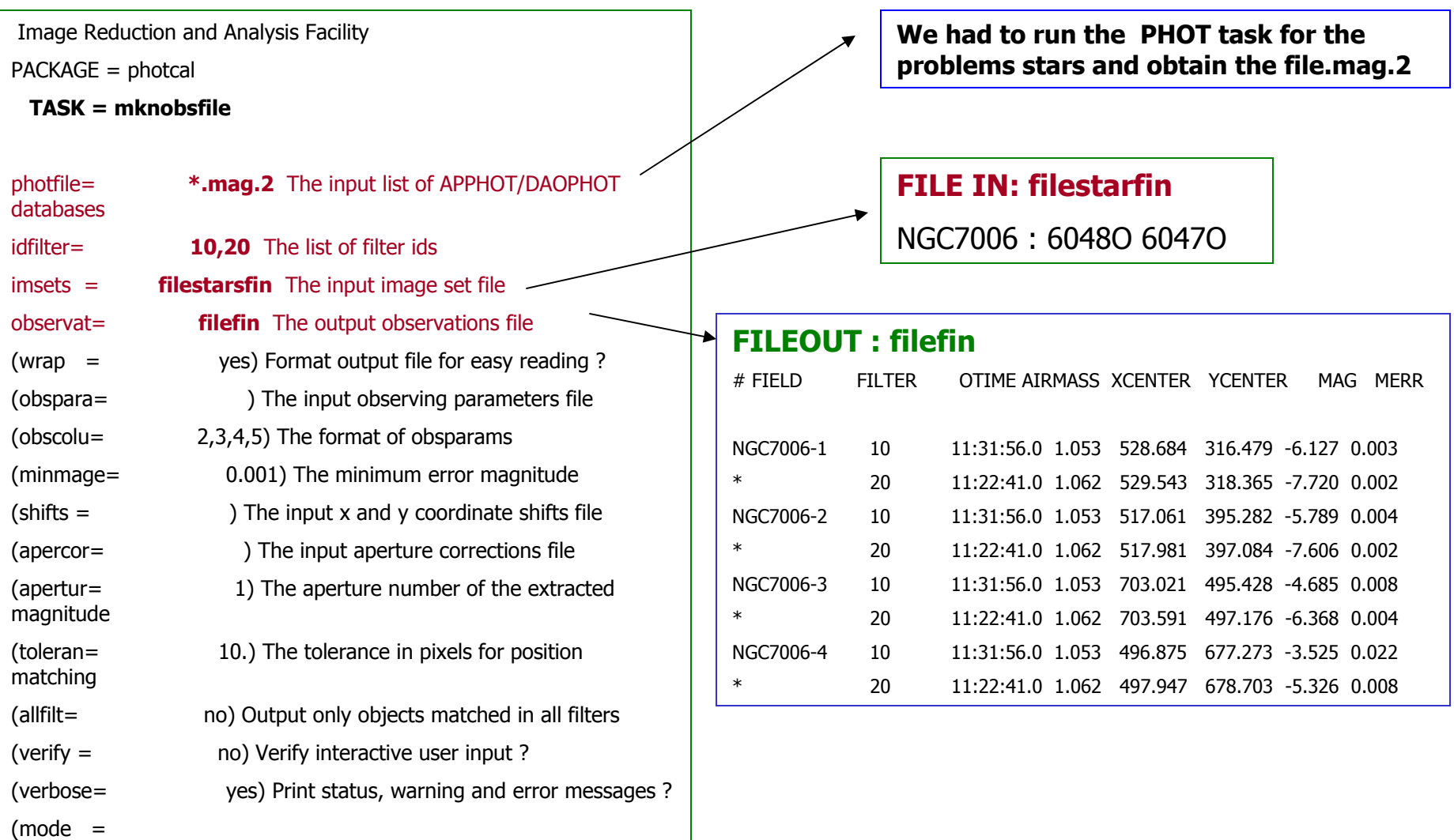

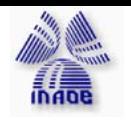

# **Photometry:**

### **And FINALLY you will then apply the transformations to these data!!!!**

#### I R A F

Image Reduction and Analysis Facility

#### **PACKAGE = photcal**

**TASK = invertfit**

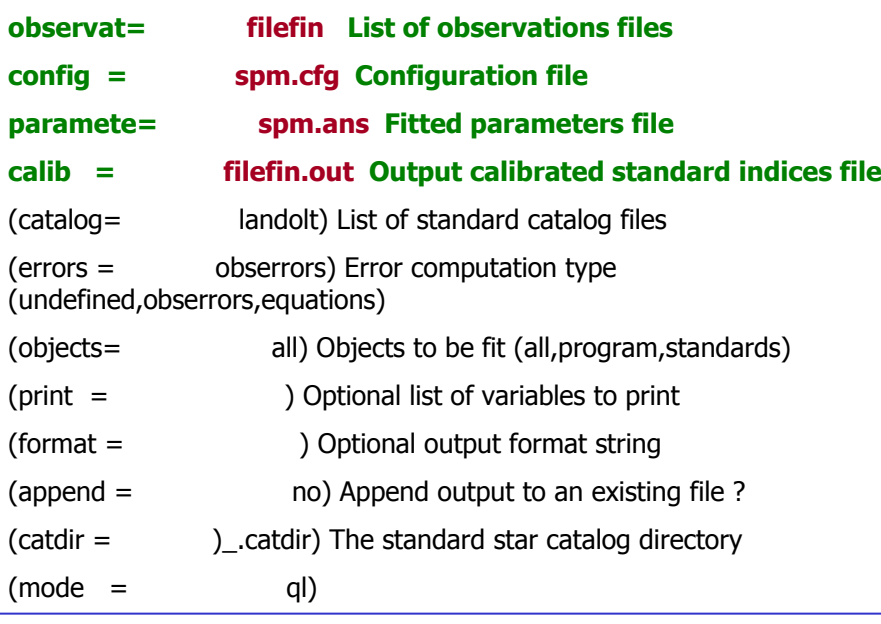

### **FILE (out): filefin.out # Fri 01:52:00 29-Jul-2005# List of observations files:# filefin# Number of catalog files: # landolt# Config: spm.cfg # Parameters: spm.ans ## Computed indices for program and standard objects ## Columns: # 1 object id #2 V# 3 error(V) # 4 resid(V) # 5 BV# 6 error(BV) # 7 resid(BV) NGC7006-1 13.997 0.002 INDEF 0.901 0.005 INDEF NGC7006-2 14.107 0.002 INDEF 1.185 0.006 INDEF NGC7006-3 15.347 0.004 INDEF 1.015 0.011 INDEF NGC7006-4 16.388 0.008 INDEF 1.164 0.030 INDEF**

# Game over!!!!

Congratulations!!!

You have finished the first level!!!

This is only a very simple cookbook! NOW you are ready to start the second level!

Read the manual!, use the help! Change the parameters! Experiment! And ENJOYYYYYYYY!!!!

# **Adios, bye, adeus!!!**